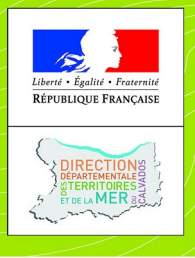

**Direction départementale** des territoires et de la mer

du Calvados

# **Ma route en 2RM**

**Version 2.0 Novembre 2018**

# **Ma Route en 2 Roues Motorisé (MR2RM)**

# **Documentation Motards de Vigie**

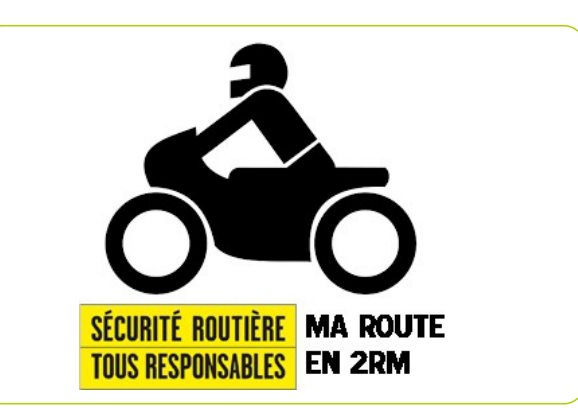

 **L'application « Ma route en 2RM » est destinée à localiser et suivre les éléments d'infrastructures pouvant aggraver ou favoriser la survenue d'accidents, impliquant les usagers vulnérables et notamment ceux en 2 roues motorisés.**

*Les infrastructures dans l'analyse des accidents sont rarement déclencheurs d'accidents.*

*• Elles sont cependant souvent des facteurs aggravants, par exemple les obstacles tels que du mobilier urbain inadapté, des bordures agressives, des barrières, fossés, ...*

*• Elles sont aussi des facteurs favorisants, tels qu'une mauvaise lisibilité de la route, des accotements non stabilisés, des panneaux ou de la végétation masquant la visibilité, …*

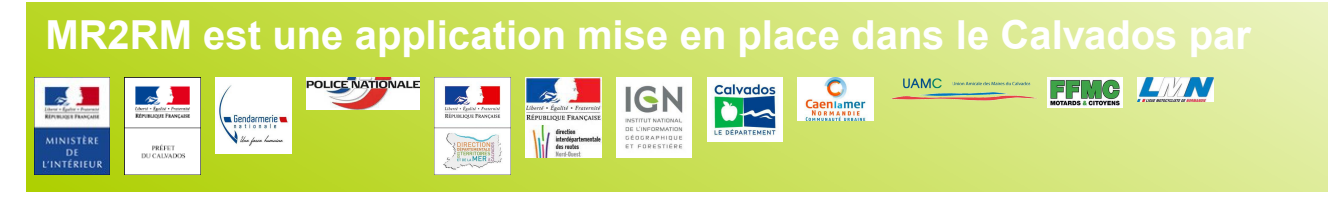

#### **PREAMBULE :**

La Délégation à la Sécurité Routière (DSR) a mis en place avec la préfecture du Calvados un groupe de travail ayant pour mission de construire une application collaborative, sur smartphone et internet, susceptible de suivre avec précision les éléments d'infrastructures pouvant aggraver ou favoriser la survenue d'accidents.

L'application, dénommée « Ma route en deux-roues motorisé » (MR2RM), testée dans le Calvados avec succès depuis février 2018, est maintenant opérationnelle et prête à être déployée.

Fruit d'une démarche partenariale, MR2RM associe avec l'ensemble des gestionnaires de voiries, les services des directions départementales des territoires (et de la mer), les forces de l'ordre, les associations d'usagers, les enseignants de la conduite, liste non exhaustive. Le pilotage est assuré à l'échelle du département par un référent, garant de la qualité des signalements remontés et de leur traitement. Dans le Calvados, cette fonction est assurée par la coordination départementale de sécurité routière.

La remontée des signalements est réalisée par des motocyclistes de vigie (MdV) préalablement formés et désignés au sein des structures partenaires. Ces MdV ainsi que les gestionnaires de voirie sont identifiés sur l'application. La saisie des signalements, appelés Infrastructures Aggravantes ou Favorisantes (IAF) se fait de façon intuitive. Pour chaque IAF, le référent reçoit une alerte géolocalisée et la transmet au gestionnaire de voirie concerné. Une réponse quant à la pertinence du signalement est ensuite donnée en retour par le gestionnaire. Les données sont stockées dans un système d'information géographique (SIG) centralisé. Les IAF peuvent être exportées ou consultées et réutilisées dans tout logiciel d'information géographique fixe ou mobile. MR2RM est compatible avec tous les logiciels SIG et des plug-in spécifiques ont été développés par l'institut national de l'information géographique et forestière (IGN) pour QGIS, ArcGIS, GeoConcept.

#### **Organisation technique**

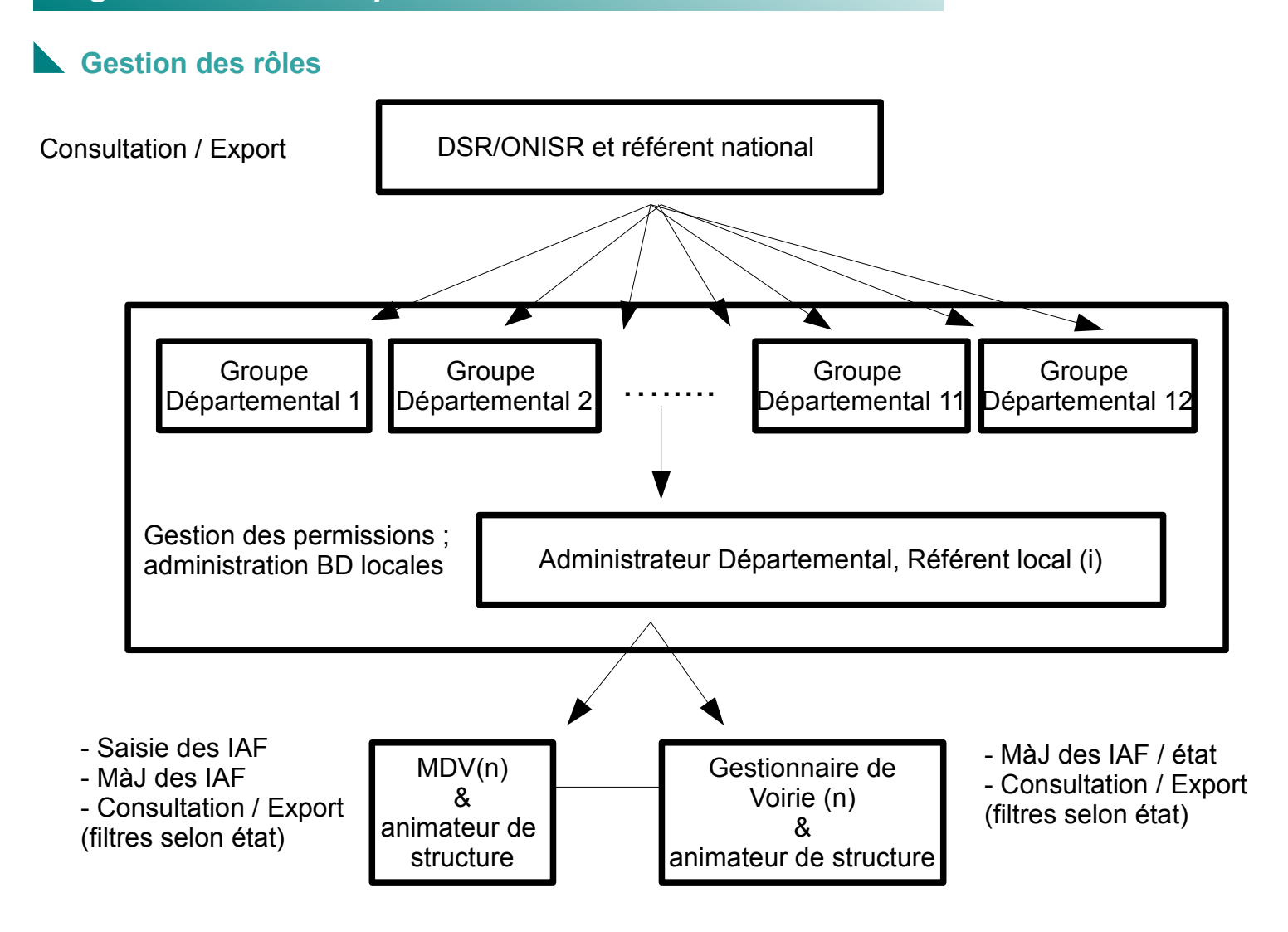

#### **Accès à l'application**

Les groupes départementaux « Ma route en 2 RM » ont été créés par les administrateur nationaux pour chaque département. Les référents/administrateurs locaux doivent tout d'abord créer un compte sur <https://espacecollaboratif.ign.fr/register/>. Des instructions pas à pas sont données sur le site.

Une fois le compte créé et activé, les référents locaux font une demande d'affiliation dans "rejoindre un groupe" en recherchant "M2RMxx" dans Accueil/Configuration/Groupes de leur département. L'affiliation est validée par un administrateur national « Ma route en 2 RM ».

Accès pour les MdV, animateurs de structure et Gestionnaires de voirie :

1. Chaque animateur de structure indique par mél au Référent/Administrateur local une adresse de courriel (mél d'unité ou fonctionnel de préférence) par structure ou sous-groupe de structure.

2. Un lien d'activation, sur lequel l'animateur de structure doit cliquer afin d'activer le compte, est envoyé à cette adresse.

3. Une fois le compte activé, le Référent local donne l'accès à l'application "M2RMxx". Un courriel courriel est alors envoyé pour information à l'adresse indiquée.

4. L'animateur de structure transmet alors aux MdV ou Gestionnaires de voirie leurs identifiants de connexion

#### **Description des éléments d'Infrastructures Aggravants et/ou Favorisants (IAF)**

#### **Qualification de l'IAF**

Les IAF sont catégorisées en 8 thèmes dans lesquels sont déclinés les éléments concernés. Cette typologie d'éléments d'infrastructures est inspirée de la description des aménagements routiers faite dans l'ouvrage « Recommandations pour la prise en compte des deux-roues motorisés » du CEREMA. Le critère d'appréciation qui justifie la remontée de l'IAF est porté également dans sa description ainsi que deux informations qualitatives concernant la METEO (sec/mouillé) et la PERIODE (jour/nuit).

Par exemple :

n m ۳

Chaussée / marquages – lisibilité / mouillé/ nuit

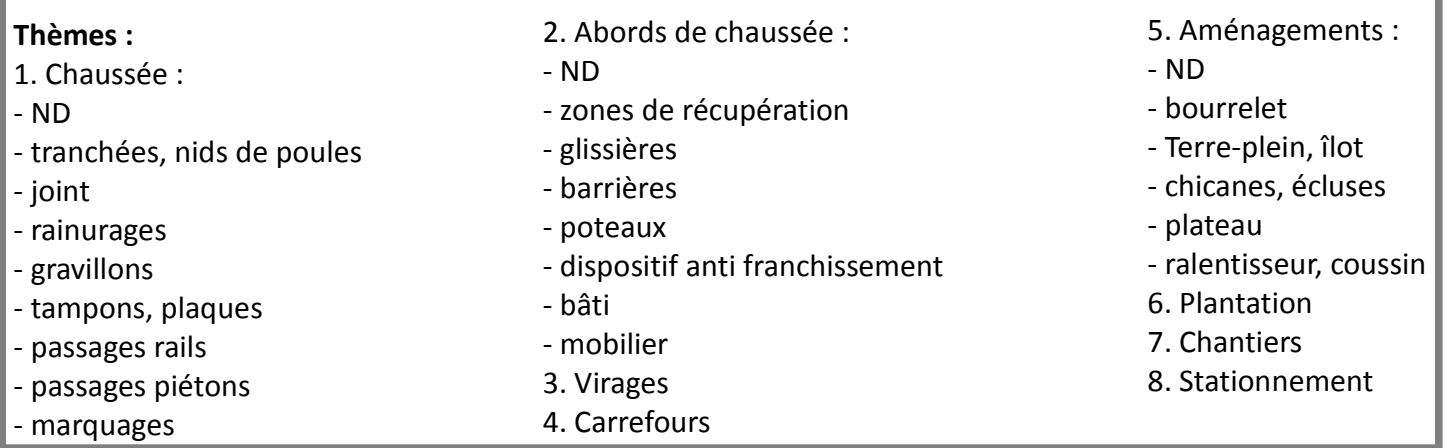

Les critères d'appréciation au nombre de sept vont qualifier l'IAF telle que le motard de vigie l'a perçue.

#### **Critères :**

1. L'adéquation de l'infrastructure aux contraintes dynamiques

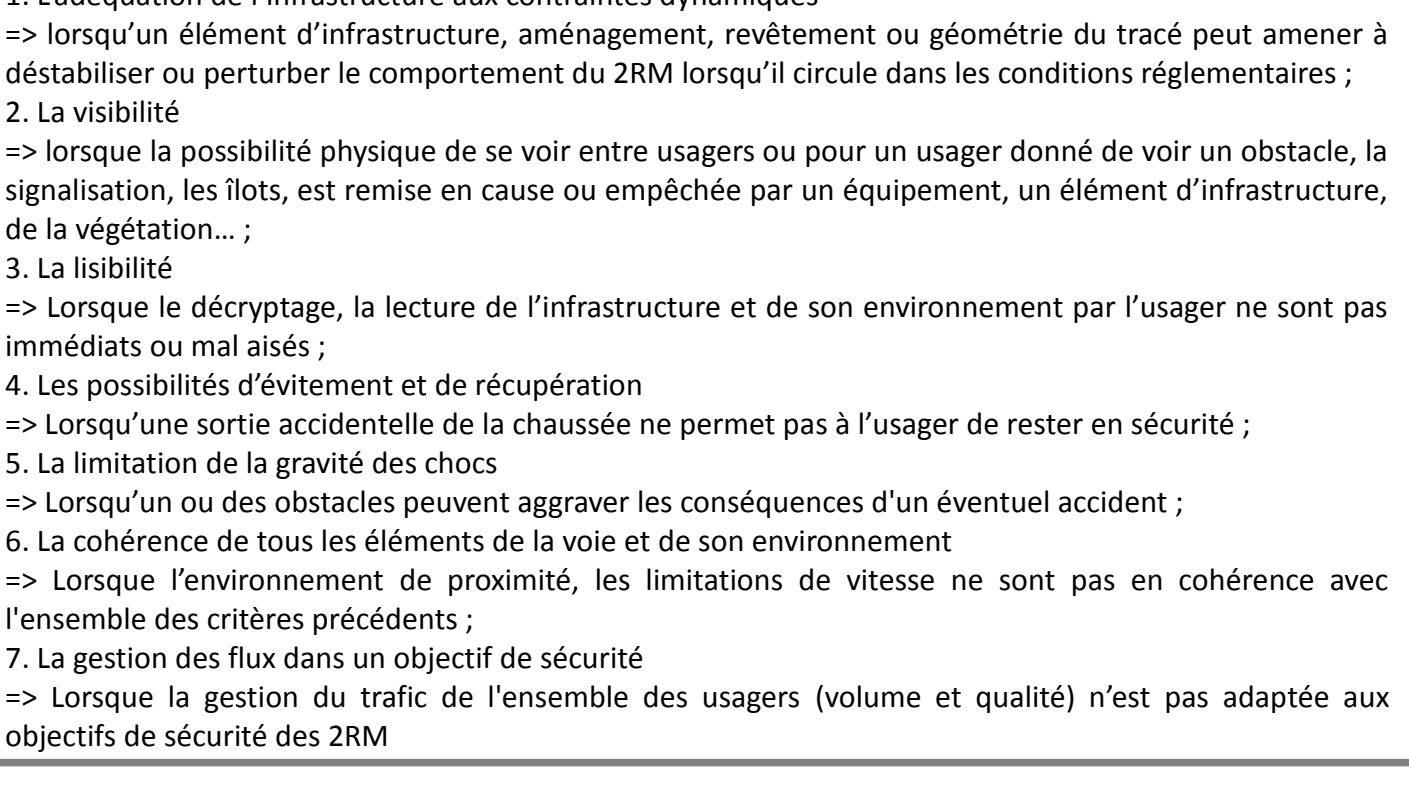

# **Description des éléments d'Infrastructures Aggravants et/ou Favorisants (IAF)**

#### **Contenu informatif de l'IAF**

• Les IAF sont décrites qualitativement selon une nomenclature figée pour permettre leur exploitation ultérieure dans des observatoires, reporting, etc. Par défaut, les valeurs descriptives des IAF sont mises à « non défini » (ND). Un champs « Gestionnaire » permet d'identifier pour chaque IAF son gestionnaire, il est saisi par le MdV et/ou le référent local MR2RM.

• Pour compléter cette description des commentaires peuvent être ajoutés en texte libre par le MdV.

- Un (des) document(s), photo(s), fichier(s) peuvent aussi être associés à l'IAF.
- Un contenu automatique est également renseigné, il s'agit par IAF, des valeurs Identifiant, Date, Lon, Lat, Auteur - Pseudo, Commune, Groupe, Source, Version :

Identifiant => ID, c'est le numéro unique du signalement Auteur-Pseudo => c'est le nom de la structure du MdV Date => c'est la date du signalement Lon, Lat => ce sont les coordonnées géographiques ou Lambert93 Groupe => c'est le nom du groupe « MR2RMxx » Commune => nom de la commune sur laquelle le signalement a été fait INSEE => code INSEE de la commune sur laquelle le signalement a été fait Source => c'est la source utilisée pour saisir le signalement (mobile ou internet) Version => c'est le numéro de version de l'application

● L'IAF est également renseignée par le gestionnaire qui complète la fiche avec un commentaire et un état de suivi de l'IAF.

Statut – Etat :

En cours de traitement => Le signalement est en cours d'analyse ou de traitement par un responsable. En attente de saisie => La prise en compte effective du signalement nécessite un laps de temps plus long (attente de passage terrain par exemple)

Pris en compte => Le signalement est clos et a été pris en compte par le gestionnaire

Déjà pris en compte => Le signalement est clos. Une réponse a déjà été donnée par ailleurs.

Rejeté => Le signalement est clos et n'a pas été pris en compte car hors de propos par rapport aux règles de l'art et code de la route.

Validation :

Date de validation de l'IAF par le gestionnaire 1ere réponse :

Date de 1ère réponse par le gestionnaire

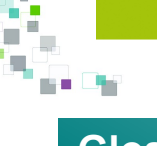

#### **Glossaire**

**Animateur de structure:** L'animateur de structure est le contact local de chaque structure partenaire **Administrateur** : l'administrateur est un utilisateur particulier de l'application.

L'administrateur national est responsable des administrateurs départementaux. Il gère :

- les tables => Configurer le schéma de la base de donnée. Ajouter, modifier ou supprimer les tables et attributs de la base

- les styles => Configurer les styles associés aux tables de votre base de données pour en personnaliser le rendu

- les permissions => Valide les administrateurs locaux qui ont accès à cette base de données en lecture, extraction et écriture.

Lorsque l'administrateur local est responsable d'un département, on parle alors de référent local.

- les permissions => Valide les utilisateurs locaux qui ont accès à cette base de données en lecture, extraction et écriture.

**CD** : conseil départemental

**CU** : communauté urbaine

**DDSP** : direction départementale de la sécurité publique

**DDTM** : direction départementale des territoires et de la mer

**DSR** : délégation à la sécurité routière

**EDSR** : escadron départemental de sécurité routière

**Espace collaboratif IGN** : Plateforme collaborative de l'IGN servant de support à l'application « Ma Route en 2RM »

**FFMC** : fédération française des motards en colère

**Gestionnaire** : le gestionnaire de voirie est la structure qui gère la voirie dont elle a la responsabilité

**Guichet** : Certains groupes de « l'espace collaboratif IGN » auxquels vous appartenez implémentent des guichets. C'est-à-dire des outils pour visualiser, manipuler et mettre à jour des données concernant des thématiques particulières.

**IAF** : les infrastructures aggravantes et/ou favorisantes (IAF) sont des éléments d'infrastructure routière pouvant aggraver et/ou favoriser des accidents impliquant un 2RM

**IGN** : institut national de l'information géographique et forestière

**LMN** : ligue motocycliste régionale de Normandie

**MdV** : les motocyclistes de vigie (MdV) sont les utilisateurs identifiés qui font remonter dans l'application les signalements (IAF)

**ONISR** : observatoire national interministériel de sécurité routière

**PDASR** : plan départemental d'action de sécurité routière

**Référent local** : le référent local est un administrateur départemental

**Référent national** : le référent national ou animateur national est un utilisateur qui a accès à tous les groupes régionaux. Il n'intervient pas sur les signalements mais peut les consulter, exporter.

**Thèmes et attributs :** Les IAF sont décrites selon une décomposition en 8 thèmes (chaussée, abords de chaussée, virage, carrefour, aménagement, plantation, chantier, stationnement) qualifiés eux mêmes par des attributs. Les attributs sont au nombre de quatre (élément, critère, météo, période) et comportent chacun des valeurs qui vont permettre de définir précisément l'IAF.

**UAM :** Union amicale des maires

**Utilisateur** : l'utilisateur est celui qui saisit, complète, met à jour des informations dans l'application. Il est soit MdV, soit Gestionnaire de voirie.

### **Manuel du Motard de Vigie (MdV)**

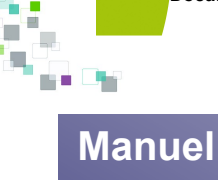

#### **Rôle du MdV**

Le MdV est l'acteur de l'application MR2RM par qui tout commence. C'est lui qui alimentera en IAF l'application. Il s'agit pour le MdV de localiser et décrire ces IAF à partir de l'application MR2RM accessible sur mobile et sur internet.

Les signalements sont saisis selon une nomenclature et une méthode communes à tous les MdV. La remontée de ces signalements se fait pour chaque département par les MdV désignés par leur animateur de structure. L'intérêt de cette méthode est de disposer d'un nombre important de MdV, répartis sur tout le territoire, avec des profils différents et des itinéraires et objets de déplacements (loisir, opérations de sécurité routière, déplacements professionnels, domicile-travail) différents.

Chaque MdV sera identifié sur l'application qui est de type « collaborative fermée » avec un login/mot de passe unique par structure ou unité de structure, partenaire.

C'est une démarche de remontée d'informations qui porte sur des IAF pouvant influer sur la sécurité routière, qu'il y ait eu ou non une accidentalité avérée liée au site. Les signalements sont faits par les MdV pour tous les éléments d'infrastructures qui les interpellent. Les IAF sont signalées par les MdV selon des critères d'appréciation donnant priorité à la perception de la route par les usagers.

La localisation et la qualification se font soit :

#### De façon privilégiée

- sur site, à partir de l'application cartographique mobile « espace collaboratif IGN » développée pour les smart-phone par l'institut national de l'information géographique et forestière (IGN), - au bureau, à partir de l'application cartographique mobile « espace collaboratif IGN » développée pour les smart-phone par l'institut national de l'information géographique et forestière (IGN), ou

- au bureau sur poste fixe, à partir de l'application web dédiée « espace collaboratif » de l'IGN https://espacecollaboratif.ign.fr

a k

n m ۳

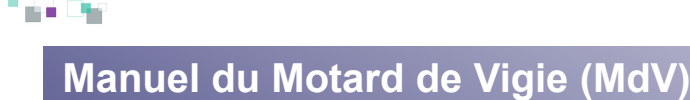

#### **Installation de l'application mobile**

L'IGN a mis en place l'application mobile Espace collaboratif IGN. Cette application dédiée aux smart-phones est un outil collaboratif de signalement. Elle permet aux utilisateurs MR2RM authentifiés de l'Espace collaboratif IGN d'indiquer des IAF, de les modifier et de suivre leur traitement depuis leur smart-phone.

L'installation de « Espace collaboratif IGN » se fait gratuitement sur tout smart-phone à partir de Play Store (mobiles Androïd) & App Store (mobiles sous iOS)

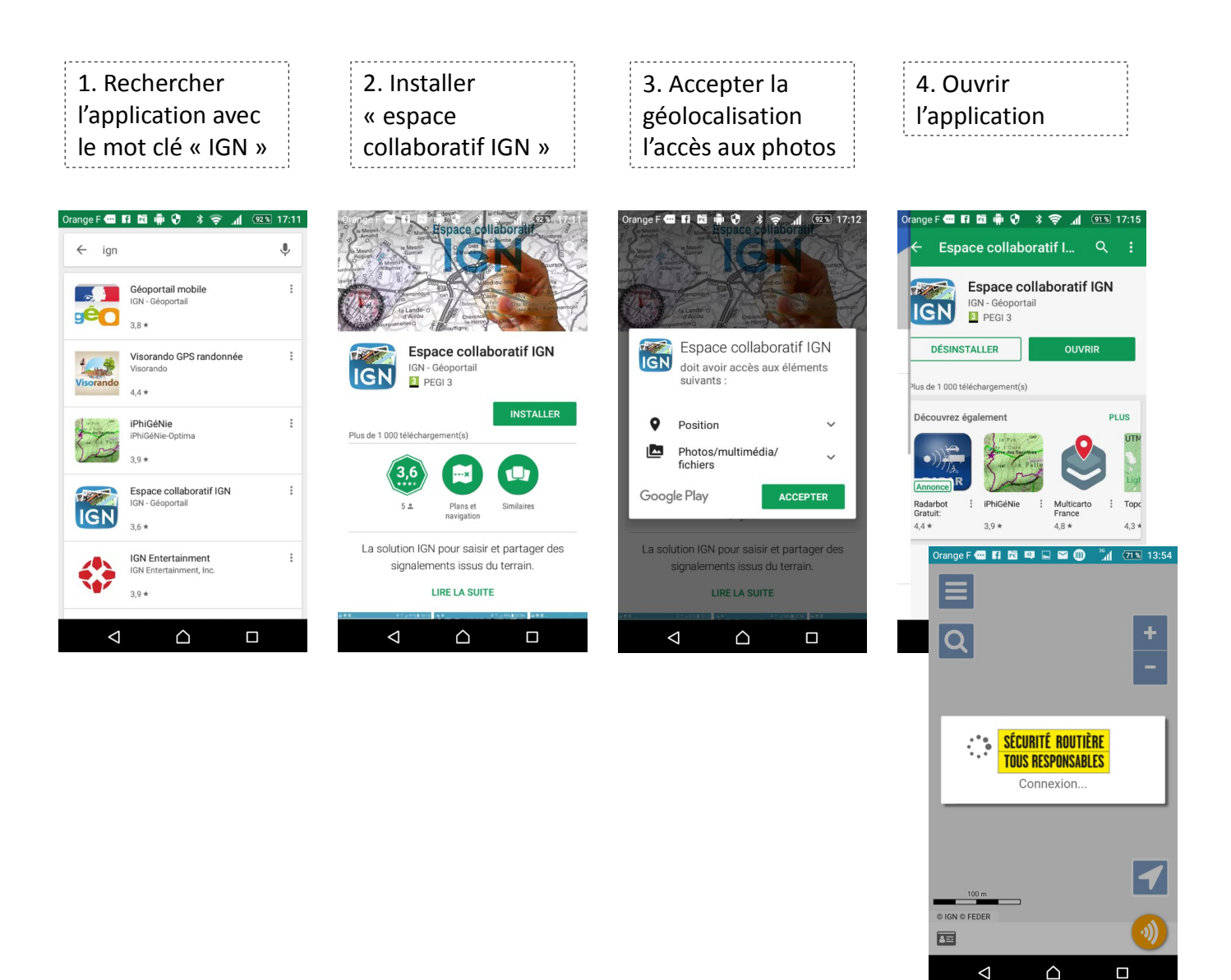

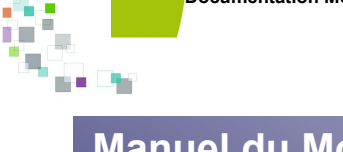

p.

#### **Manuel du Motard de Vigie (MdV)**

#### **Paramétrage de l'application mobile**

1. Présentation des

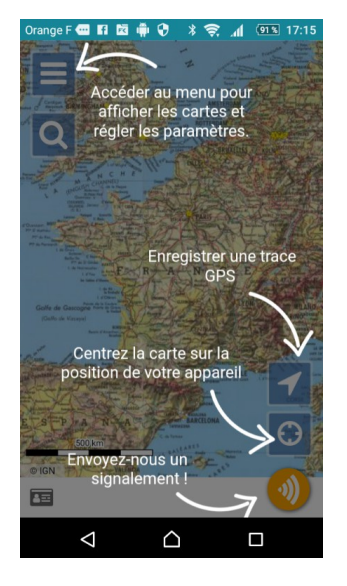

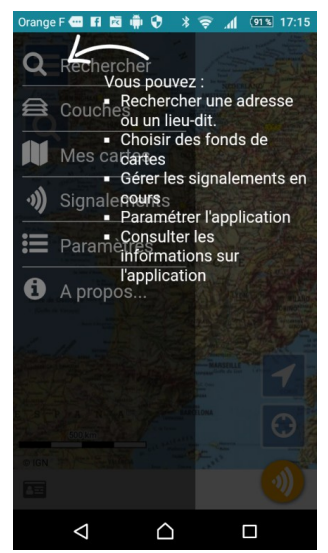

fonctionnalités **Pour faire un signalement dans MR2RM et accéder à vos signalements et services en ligne, vous devez renseigner vos identifiants de connexion sur la page de « paramètres » accessibles dans le menu de l'application.**

**Depuis le menu vous pouvez :**

- **rechercher une adresse**
- **choisir des fonds de plan**
- **gérer les signalements en cours**
- **Paramétrer l'application**
- **consulter les informations de l'application**

**Rem : Sur la version actuelle de l'application mobile, seuls sont visibles sur votre smart-phone les signalements faits avec celui-ci.**

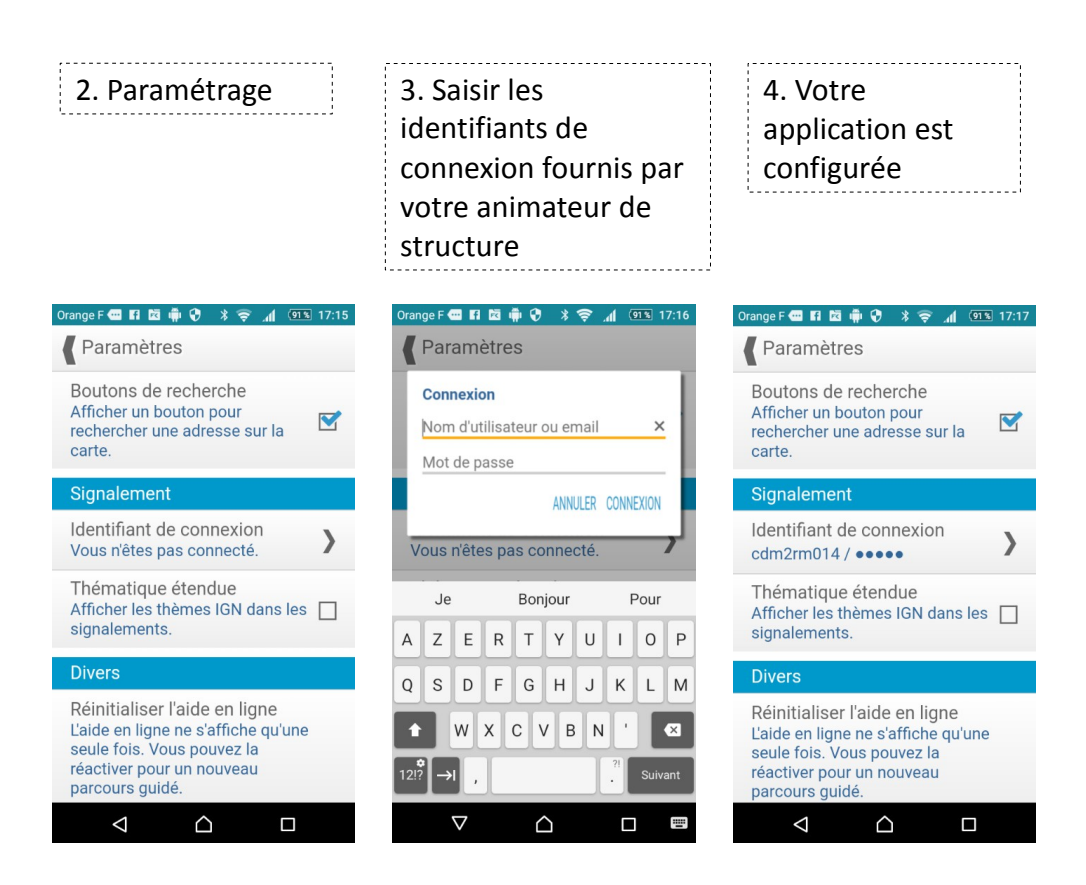

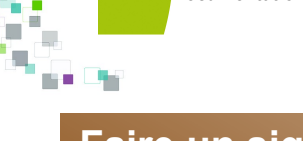

## **À partir de l'application mobile**

La saisie d'un IAF se fera de façon privilégiée à partir de l'application mobile, sur son smart-phone que l'on soit sur le terrain ou au bureau.

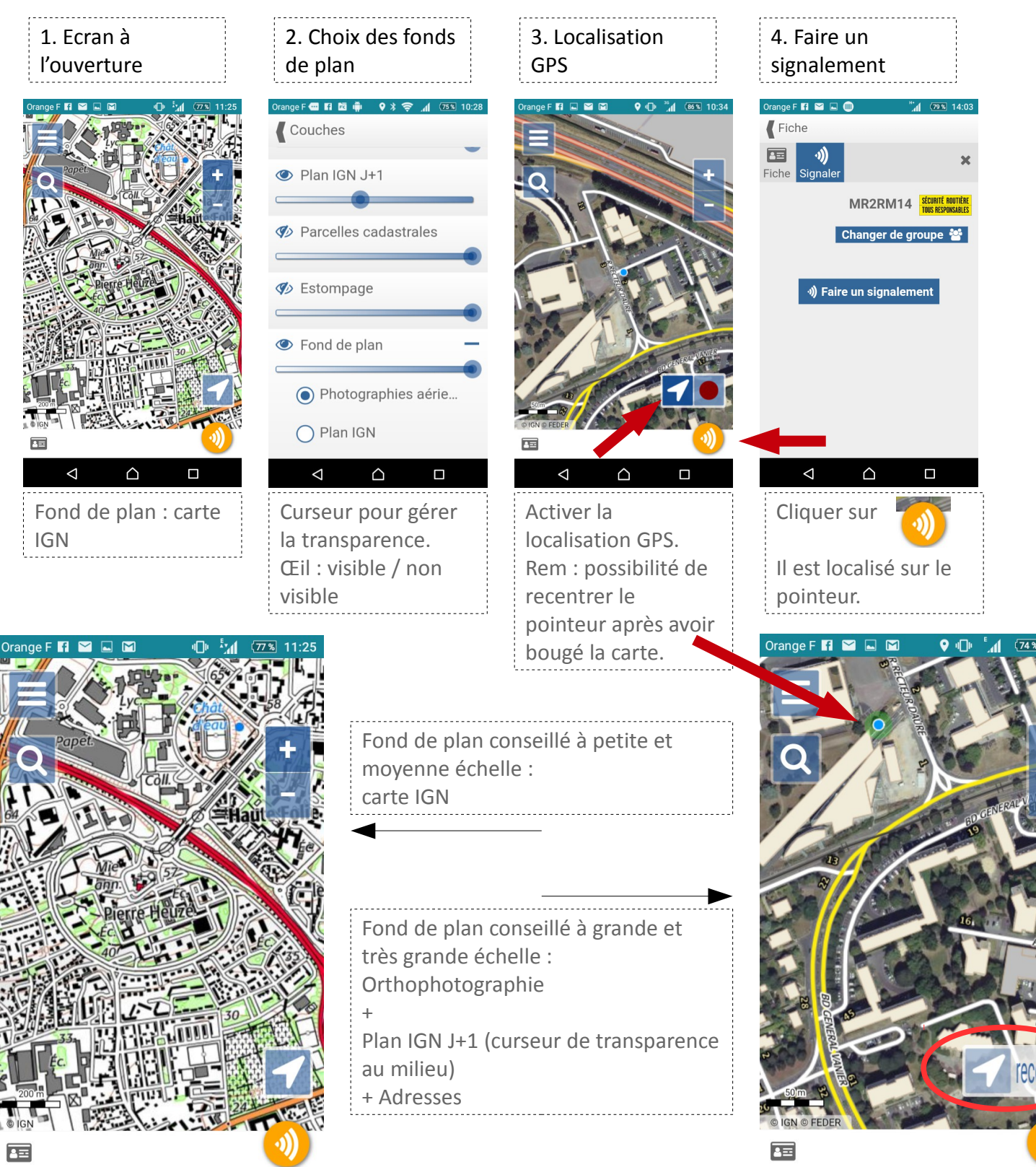

 $\triangle$ 

△

 $\Box$ 

 $\triangle$ 

△

 $\Box$ 

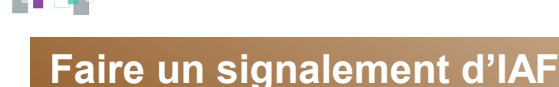

## **À partir de l'application mobile**

L'application permet de positionner simplement et précisément l'IAF même sans être physiquement dessus.

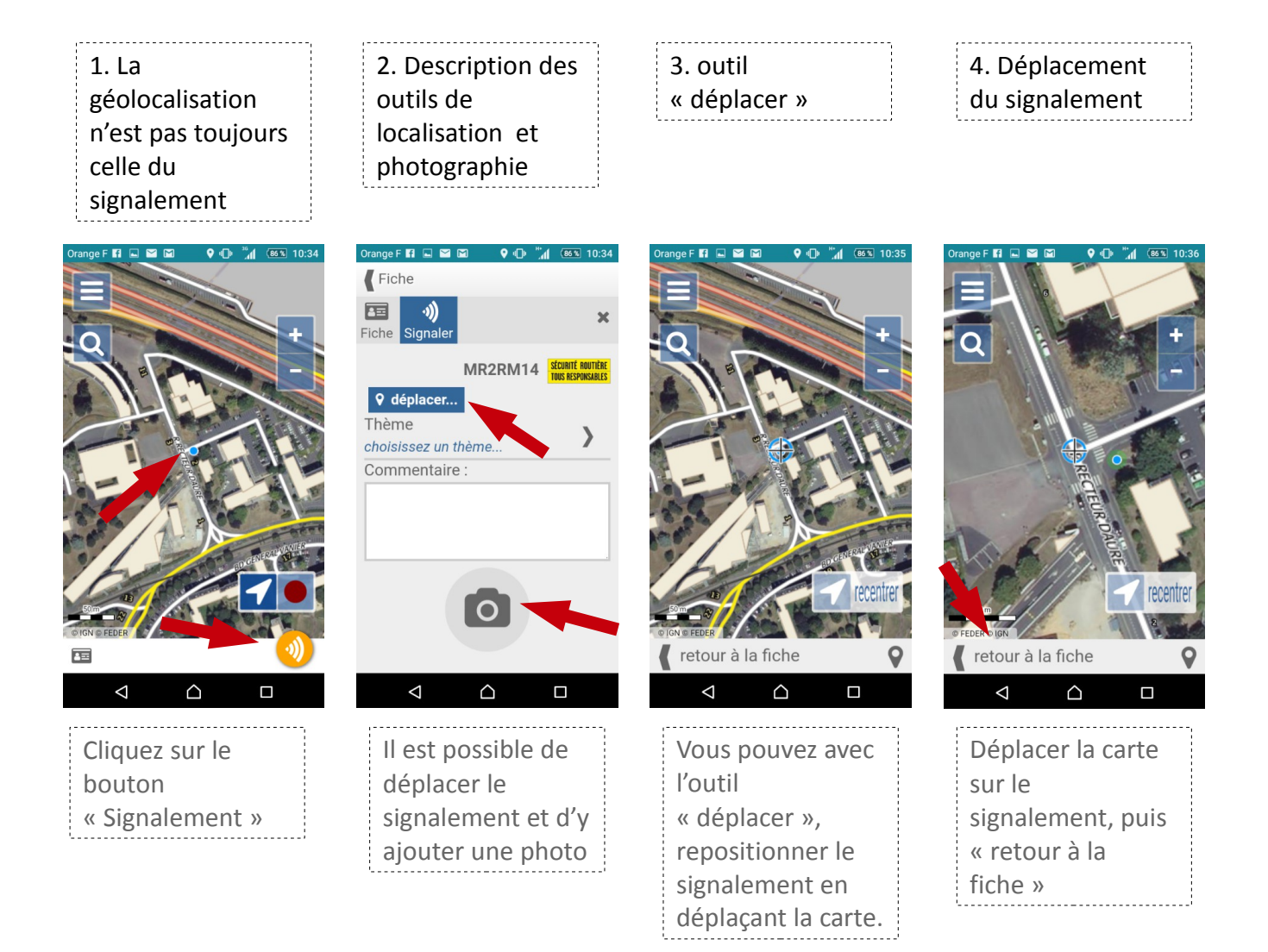

**La fonction « déplacer » permet aussi de saisir un signalement sans être nécessairement localisé dessus lorsque cela présente un danger. Elle est active sur le smart-phone pour toute IAF même « enregistrée » tant que vous n'avez pas cliqué sur « envoyer ».**

**Pour saisir un signalement :**

- **stationnez votre moto de manière à ce quelle ne gène pas la circulation**
- **laisser les feux de stationnement et si possible warning ou clignotants allumés**
- **descendez de votre votre moto**
- **gardez votre casque**
- **signalez-vous (gilet, brassard ou équipement haute visibilité)**
- **mettez-vous en sécurité**
- **faites votre signalement**

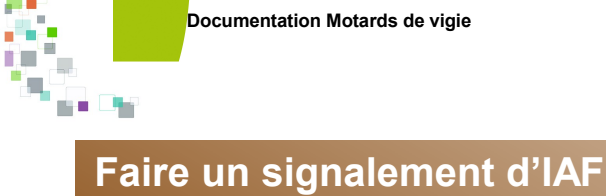

a<br>M

# **À partir de l'application mobile**

La description de l'IAF se fait à partir de valeurs prédéfinies déclinées des ouvrages métiers du CEREMA

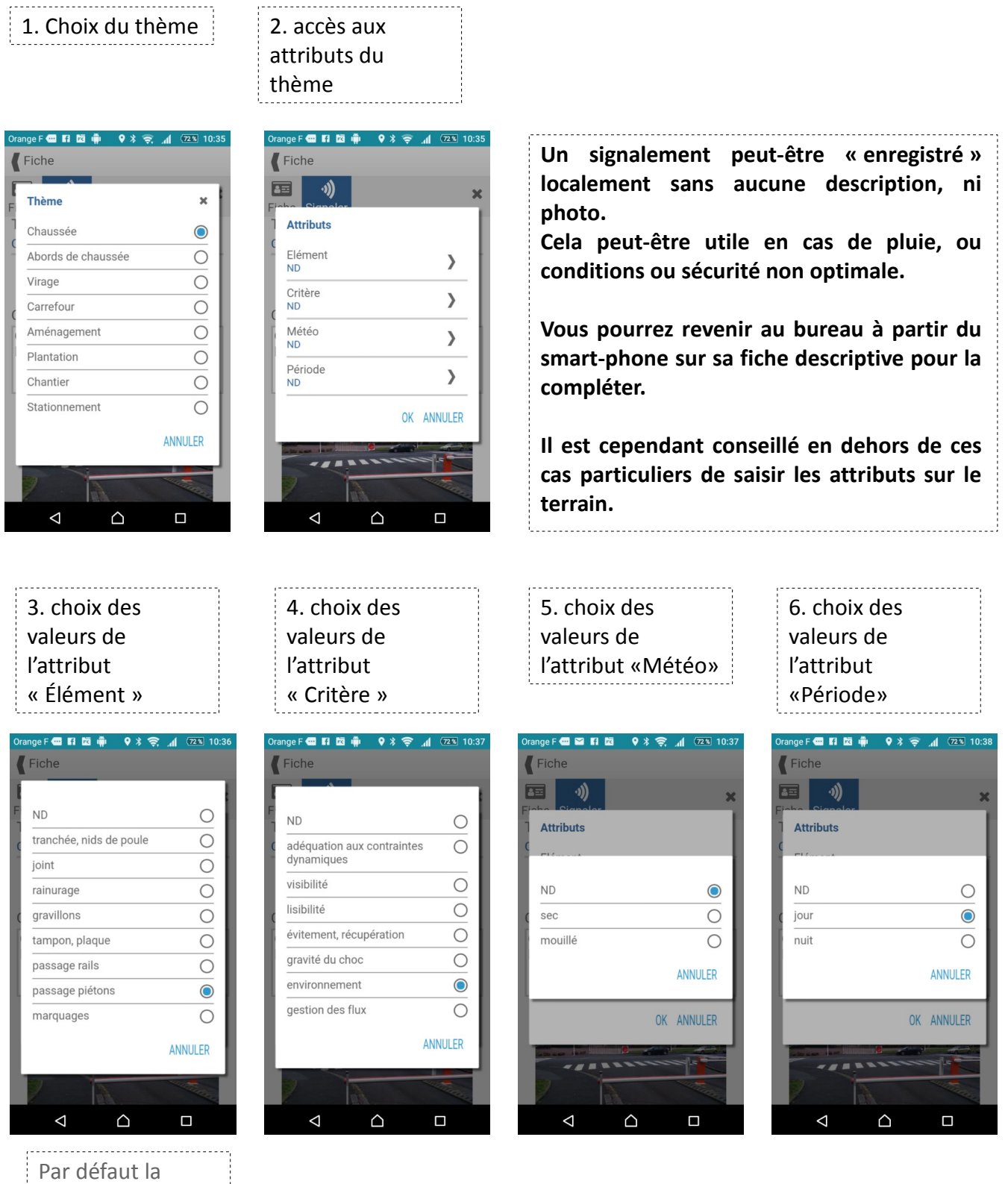

valeur est à ND (non défini)

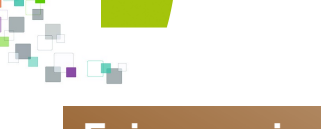

## **À partir de l'application mobile**

La description de l'IAF se fait à partir de valeur prédéfinies mais aussi en y ajoutant une photo et un commentaire en texte libre

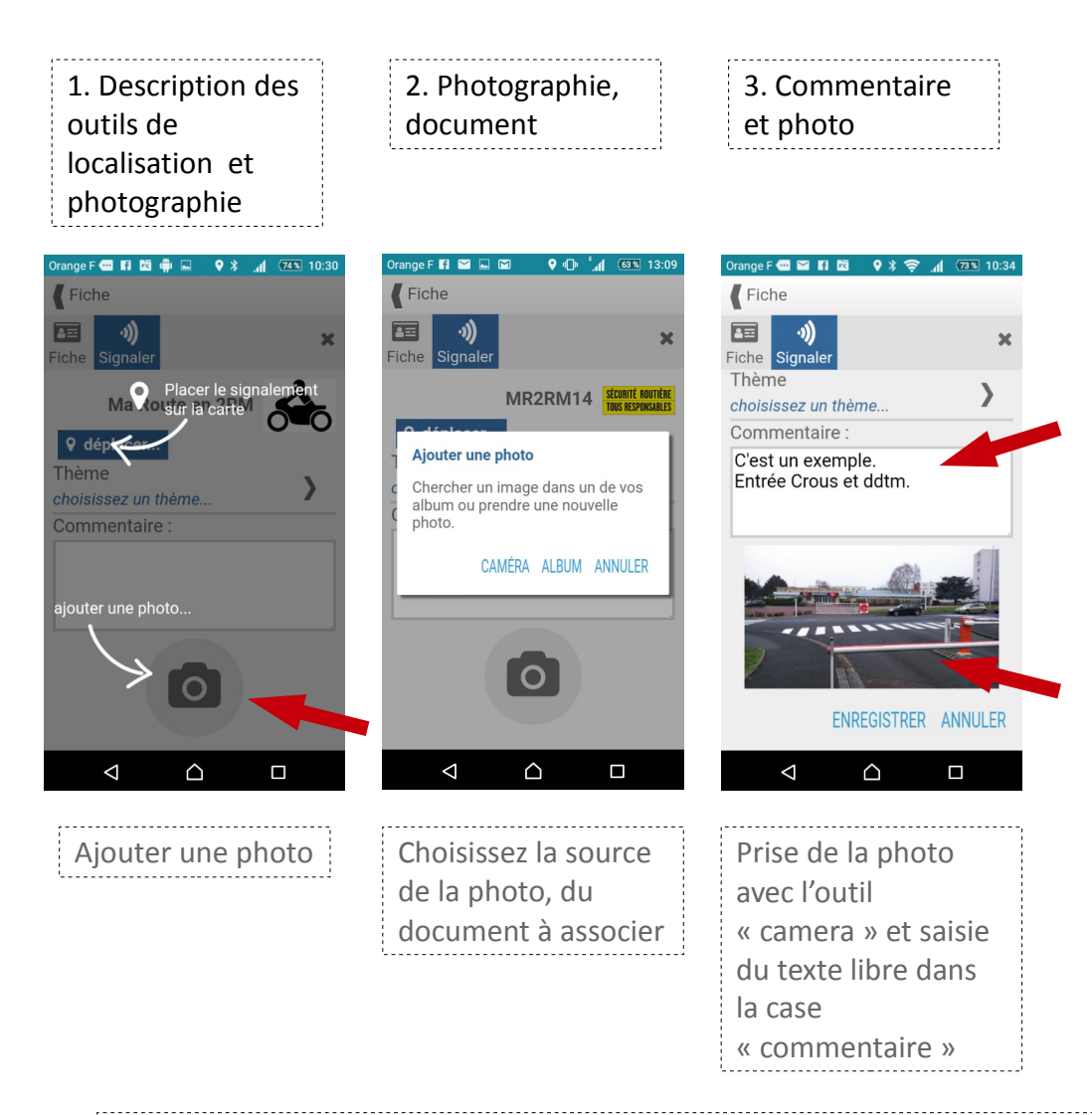

**Le champ commentaire ne peut être vide. Dans l'application fixe, un texte est implémenté par défaut. Il le sera aussi à terme pour l'application mobile.**

**Vous pouvez dans « commentaire » ajouter toute information que vous jugerez utile à la compréhension du signalement.**

**Vous pouvez ajouter une ou plusieurs photos, documents.**

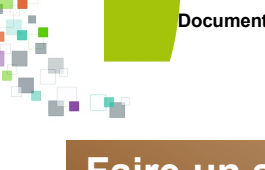

#### **À partir de l'application mobile**

Pour finaliser la saisie de votre IAF, vous devez l'enregistrer.

2. Transmission

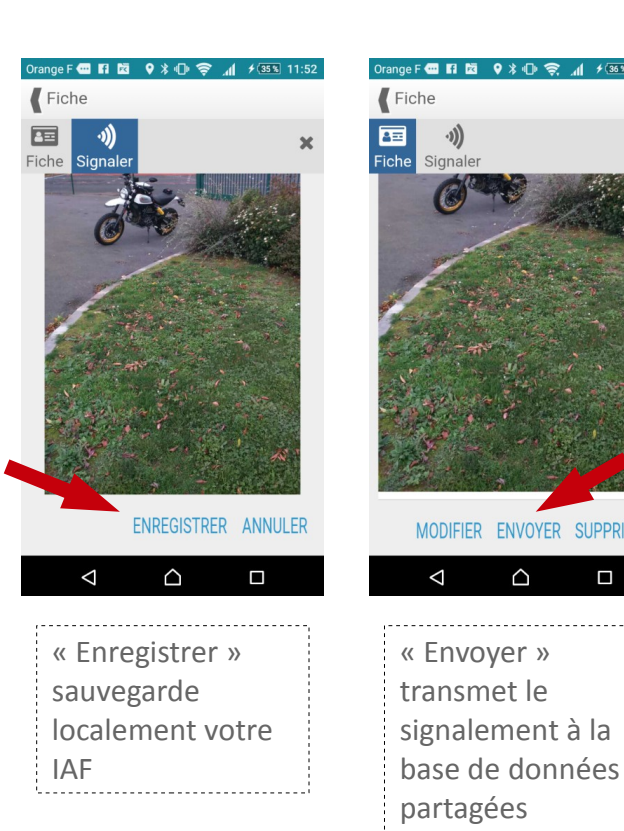

1. Enregistrement

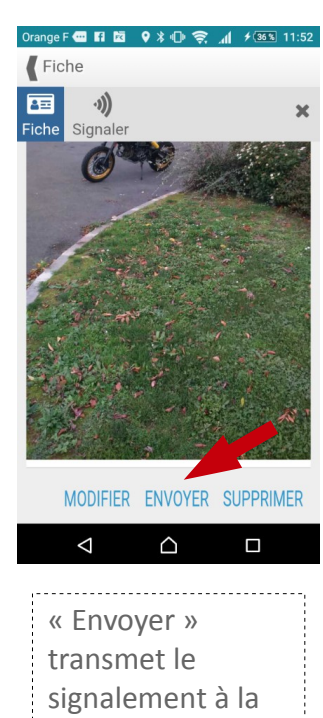

rtagées

**Une fois le signalement envoyé, le gestionnaire de voirie concerné reçoit un message de ce type. Le message contient un lien direct vers le signalement réalisé.**

**1 3**

**Un signalement « enregistré » localement peut être modifié, déplacé ou supprimé sur le smart-phone.**

**Une fois « envoyé », il est consultable sur l'application fixe et le gestionnaire de voirie concerné reçoit un mél d'information.** 

**Un enregistrement « envoyé » n'est plus modifiable ni déplaçable depuis le smartphone. Pour le déplacer il faut alors passer par l'application fixe.**

**Il peut être supprimé du smart-phone mais pas de la base de données. Il restera consultable et modifiable depuis l'application fixe.**

De > Espace collaboratif IGN (par Internet) <noreply@ign.fr>12 Sujet [INTERNET] [Espace collaboratif IGN] Nouveau signalement n°236163 Pour ddtm-moto@calvados.gouv.fr

 $\triangleright$  Commentaire(s):

Bonjour,

Un nouveau signalement a été effectué par cdm2rm014.

Commune: CAEN (14)

Description : C'est un exemple. Entrée Crous et ddtm.

Suivre en ligne : https://espacecollaboratif.ign.fr/georem/236163

Cordialement, L'équipe de l'Espace collaboratif IGN

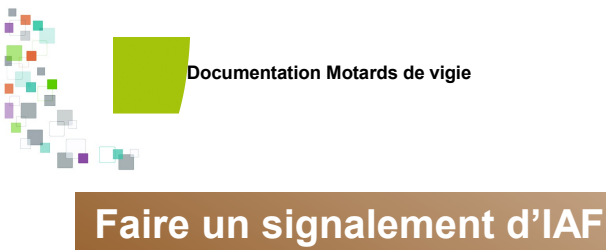

# **À partir de l'application mobile**

L'application mobile permet aussi de se géolocaliser à partir d'une adresse.

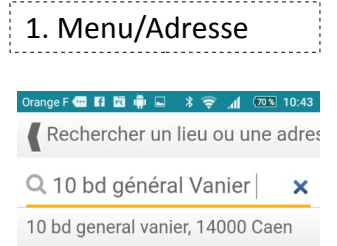

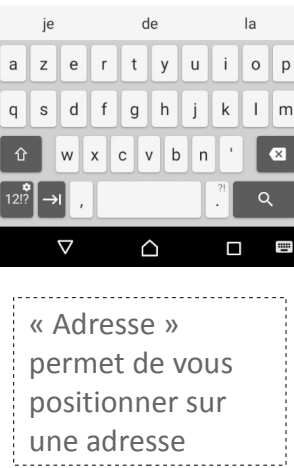

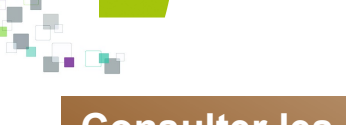

#### **Consulter les signalements d'IAF**

# **À partir de l'application mobile**

Pour consulter les signalements en cours.

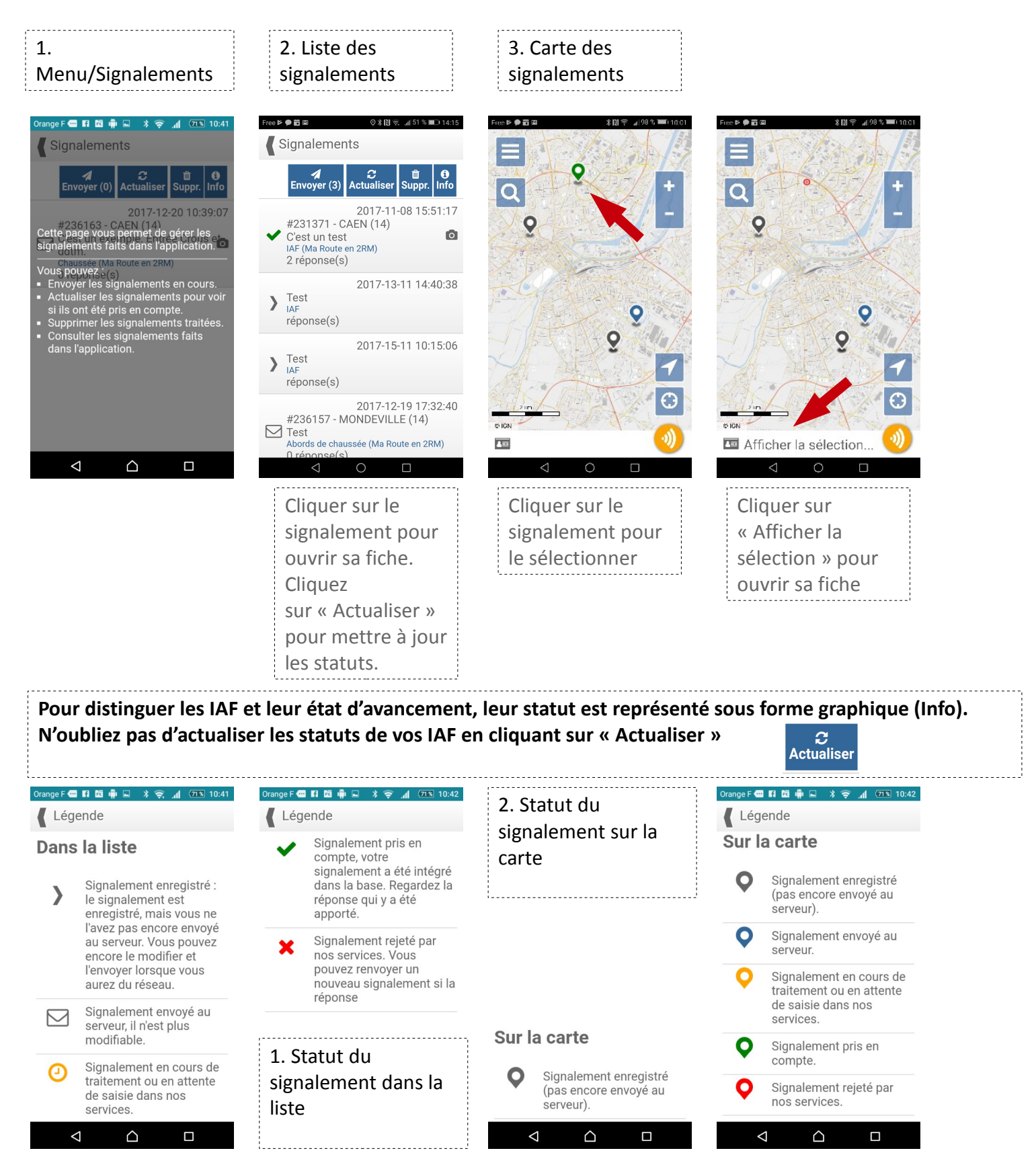

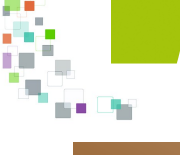

**1 6**

#### **Consulter les signalements d'IAF**

# **À partir de l'application mobile**

Pour consulter les signalements en cours.

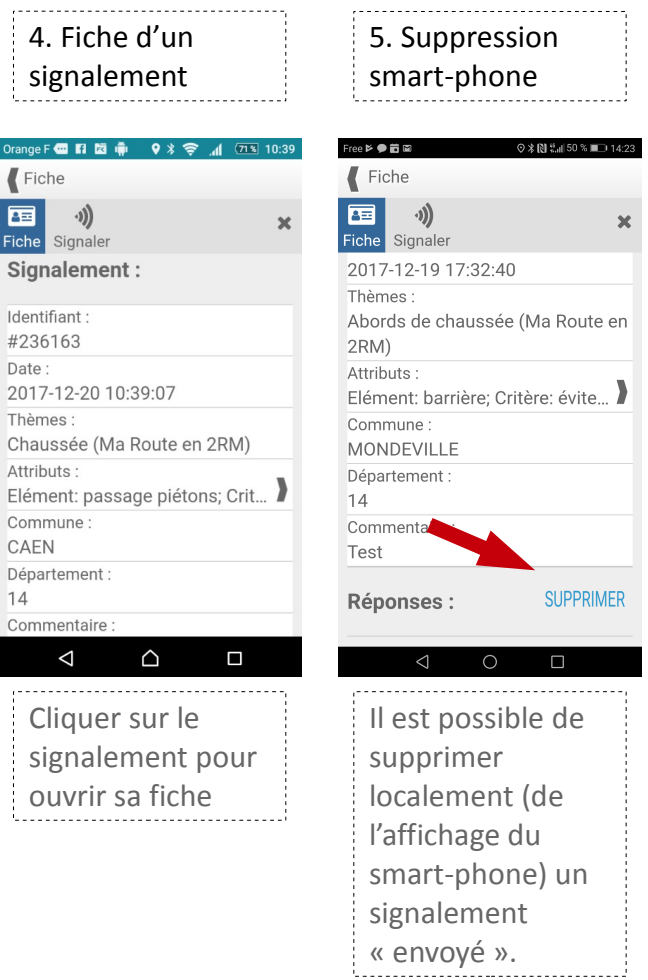

**Un signalement envoyé ne peut plus être supprimé de la base de donnée partagée. C'est ce qui assure la traçabilité des signalements faits par les MdV et des réponses apportées par les gestionnaires.**

**Leur consultation sur l'interface fixe pourra être filtrée selon leur « statut », « structure émettrice », date etc pour ne pas surcharger l'écran.**

л.

T. 'n. 医鼻 Ħ

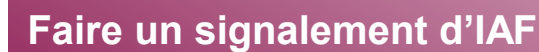

## **À partir de l'application fixe**

Vous avez la possibilité de faire un signalement complet à partir de l'application fixe. Ce cas doit rester exceptionnel et limité, induit par des conditions météorologiques, de sécurité ou de service ne permettant pas la saisie de l'IAF sur le terrain.

Connectez vous à l'application « Ma Route en 2RM » avec les identifiants de connexion fournis par votre référent de structure.

**<https://espacecollaboratif.ign.fr/>**

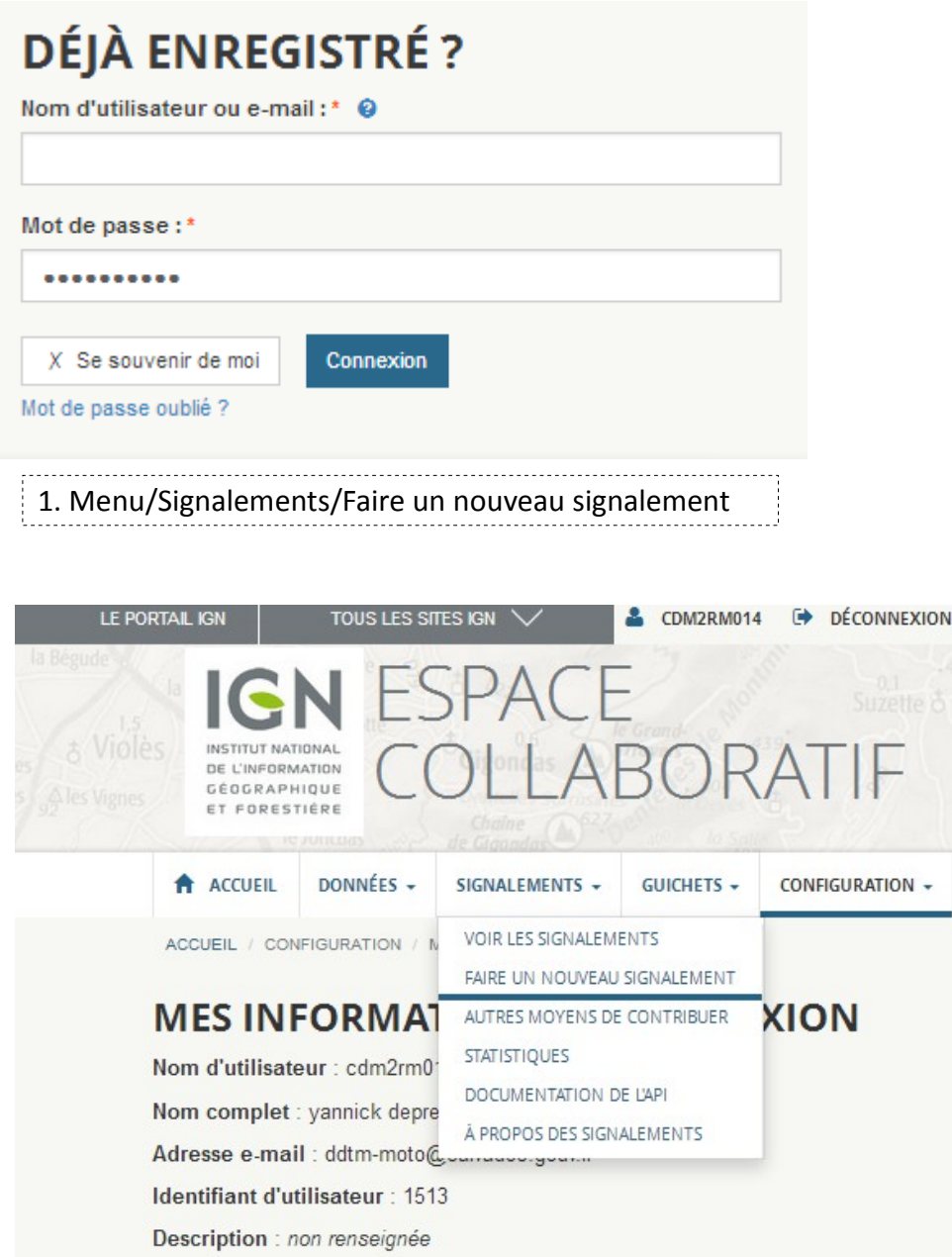

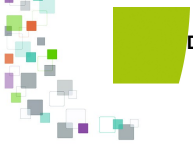

#### **À partir de l'application fixe**

2. Menu/Signalements/Faire un nouveau signalement

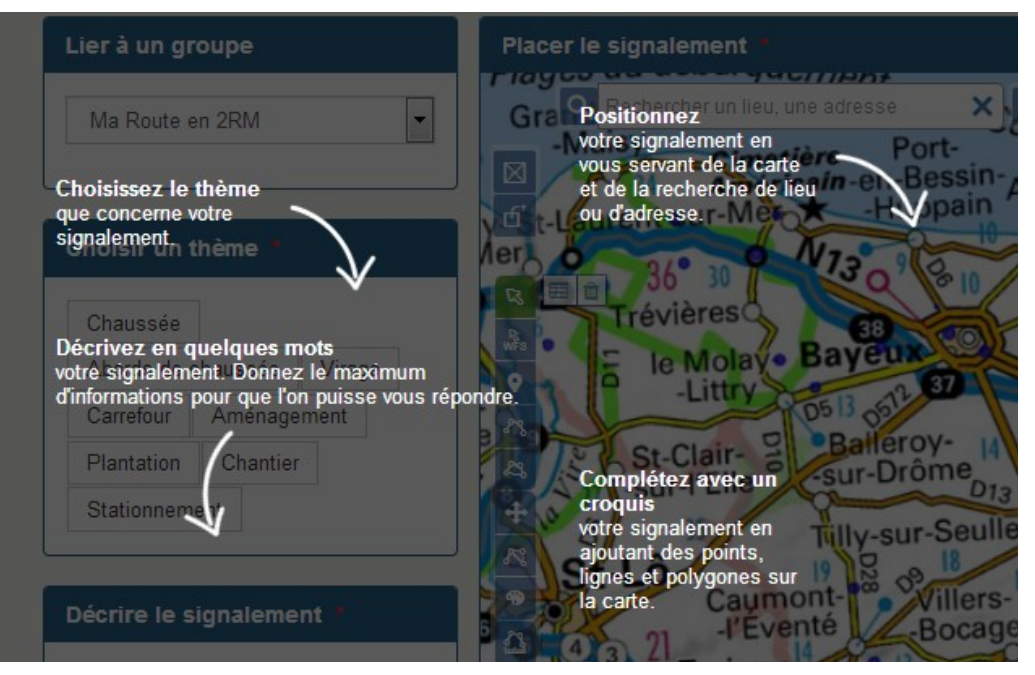

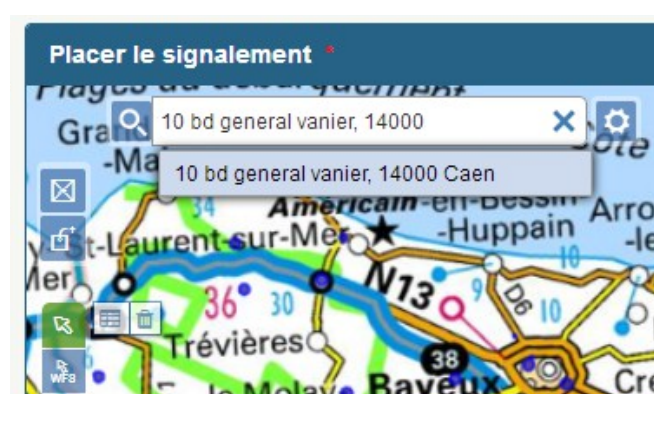

5. Positionnez manuellement l'IAF

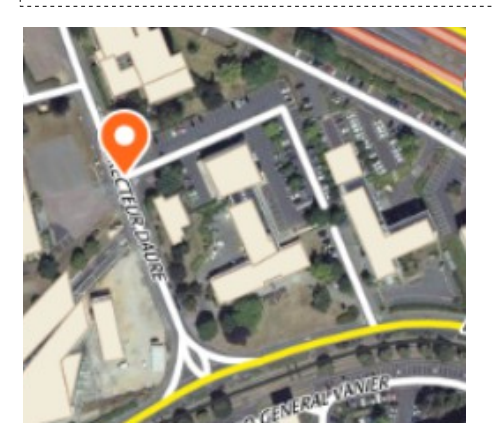

**1 8**

#### 3. Localisez vous 4. Adaptez votre carte (fond de plan, zoom, etc)

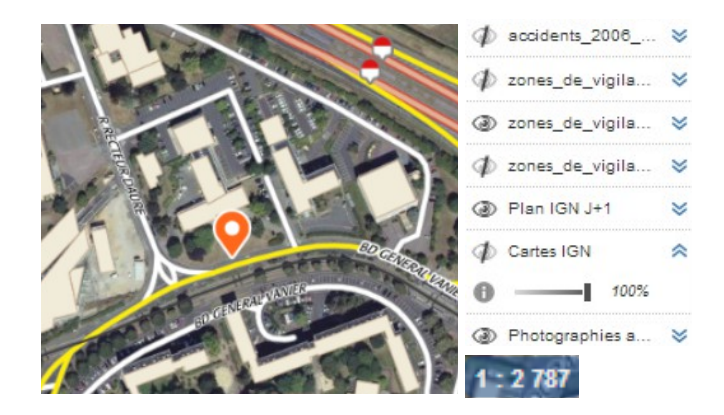

**De nombreux outils de croquis supplémentaires sont proposés sur cette interface. Ils ne sont pas nécessaires à la saisie des IAF.**

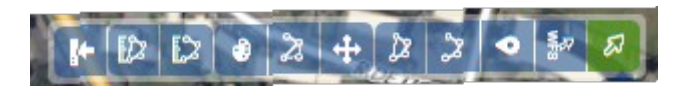

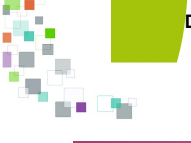

# **À partir de l'application fixe**

6. Description de l'IAF, thème et attributs

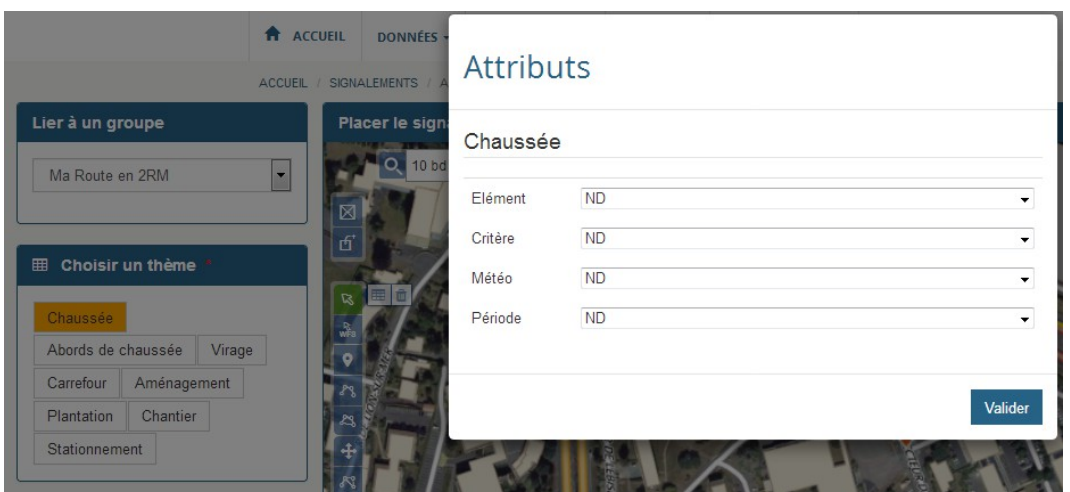

7. Décrire et joindre une photo,un document

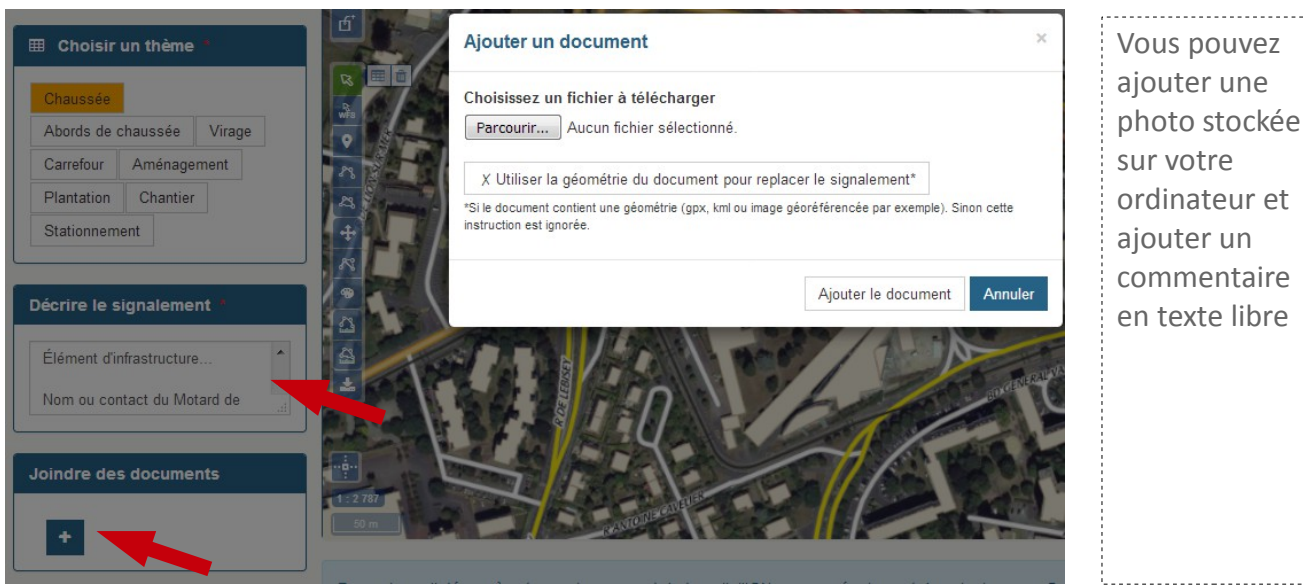

Vous pouvez ajouter une photo stockée sur votre ordinateur et ajouter un commentaire en texte libre

8. Envoyer le signalement

#### Soumettre le signalement

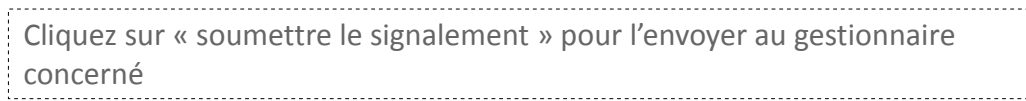

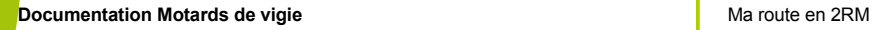

п ۳

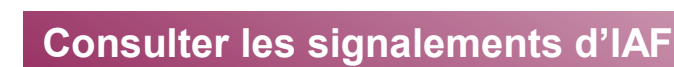

## **À partir de l'application fixe**

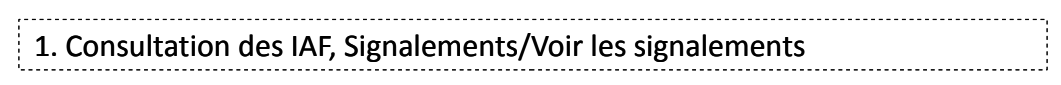

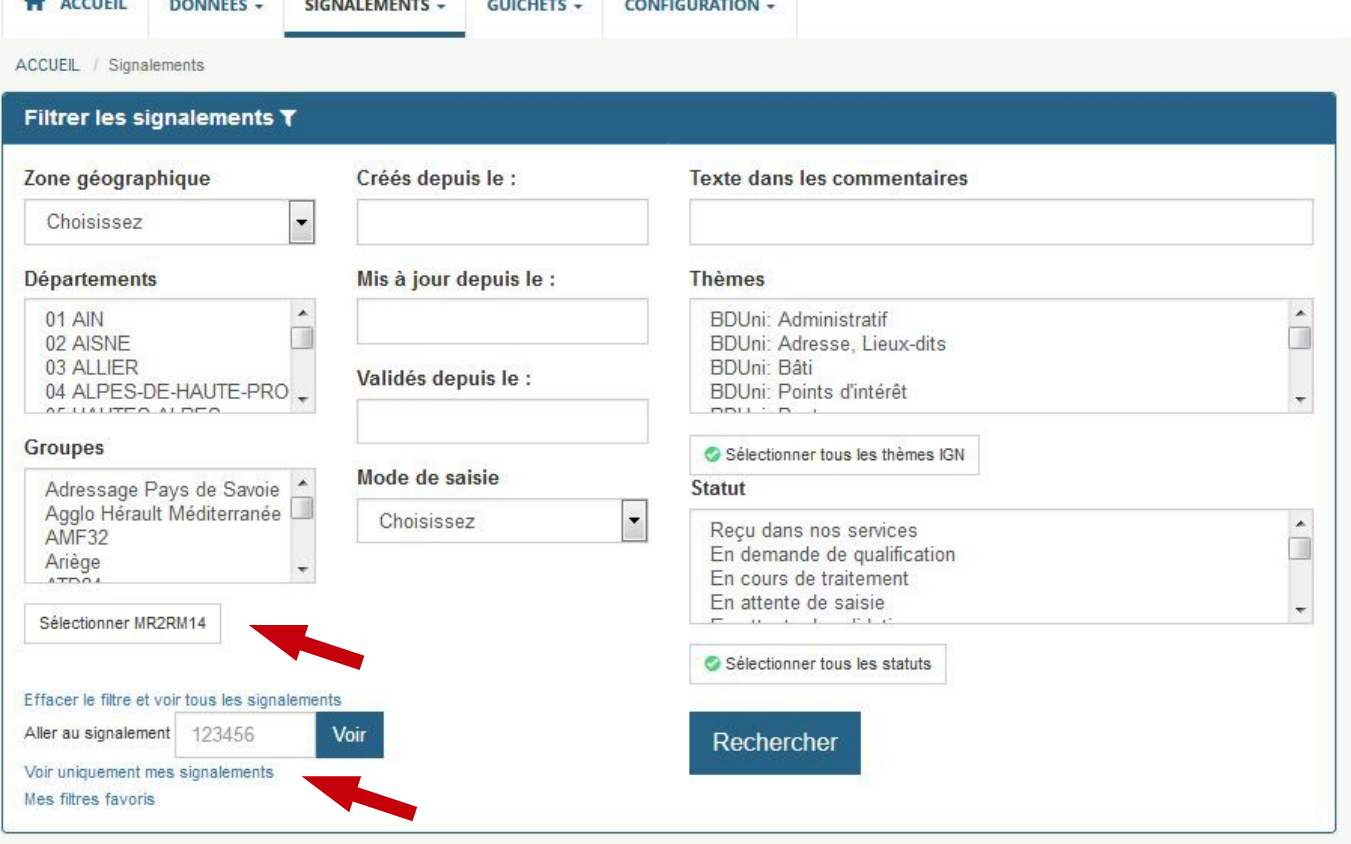

Il est possible de consulter « tous » les signalements du groupe ' Ma route en 2RM ' ou uniquement « mes signalements ». Sélectionner le filtre et cliquez sur « Rechercher » 

#### 2. Les signalements sont accessibles depuis le tableau ou la carte

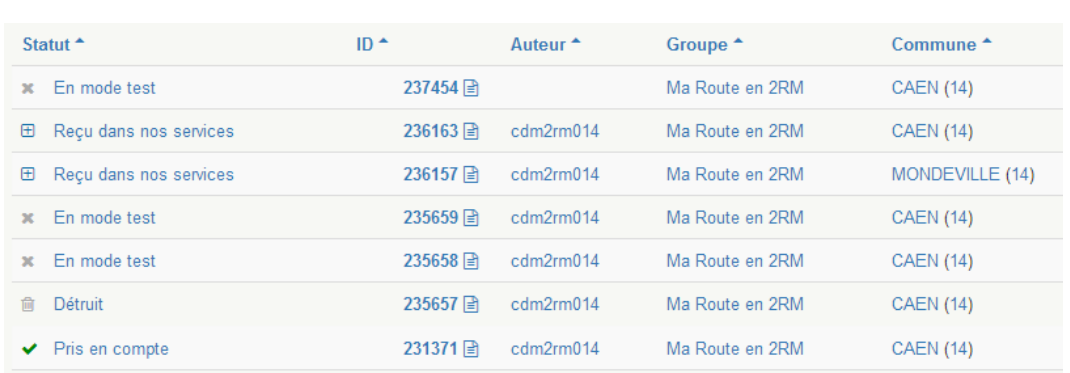

#### Voir sur la carte

:<br>: . . . . . . . . . . . . . . . . .

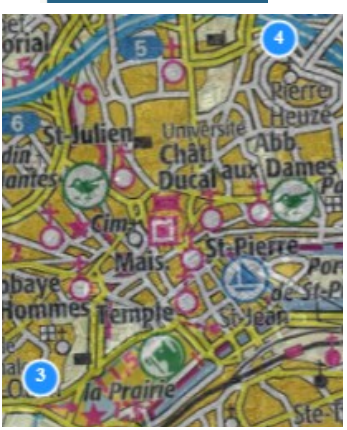

# **Consulter les signalements d'IAF**

# **À partir de l'application fixe**

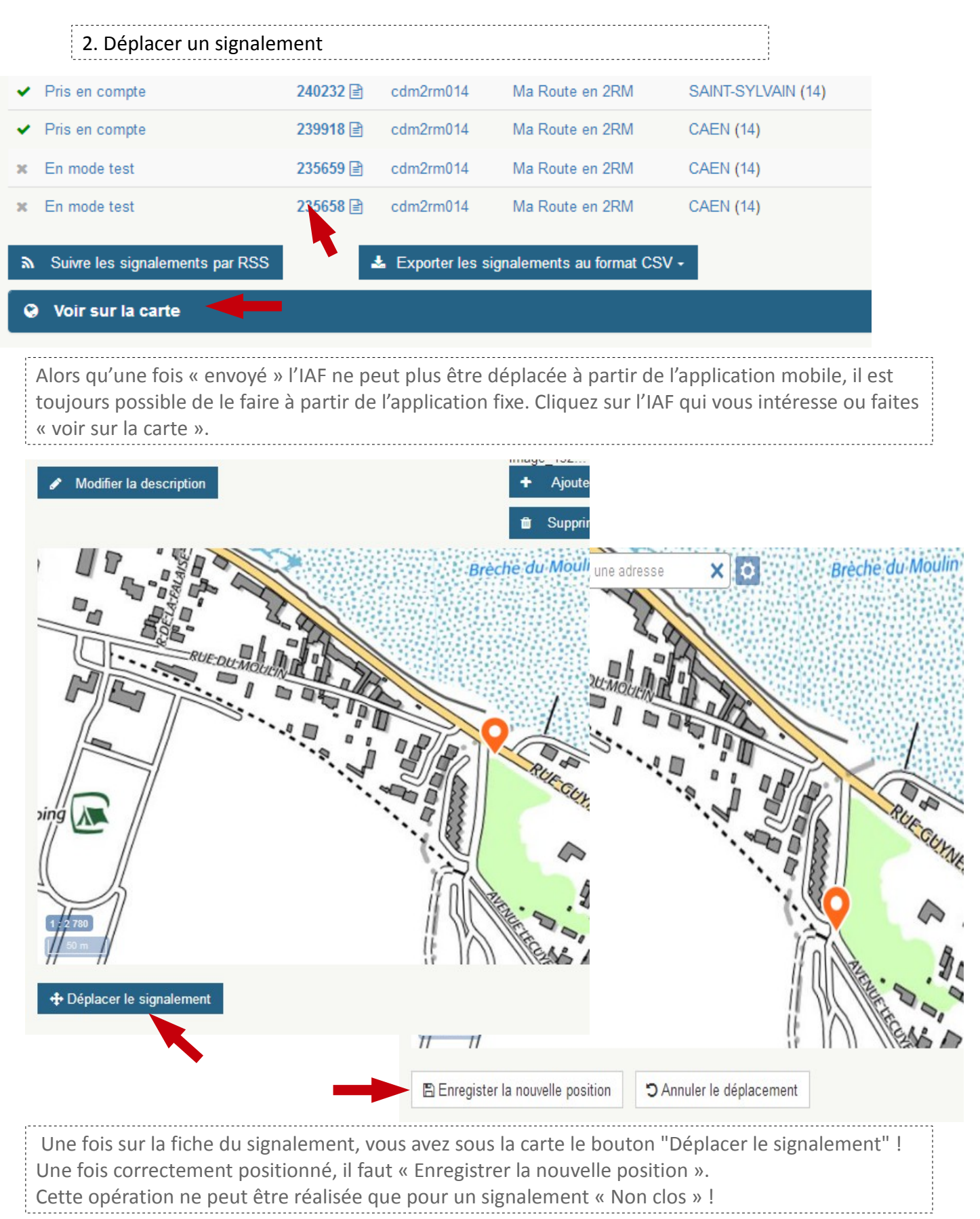

п

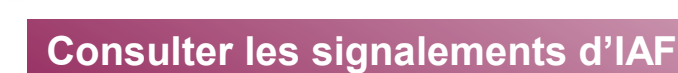

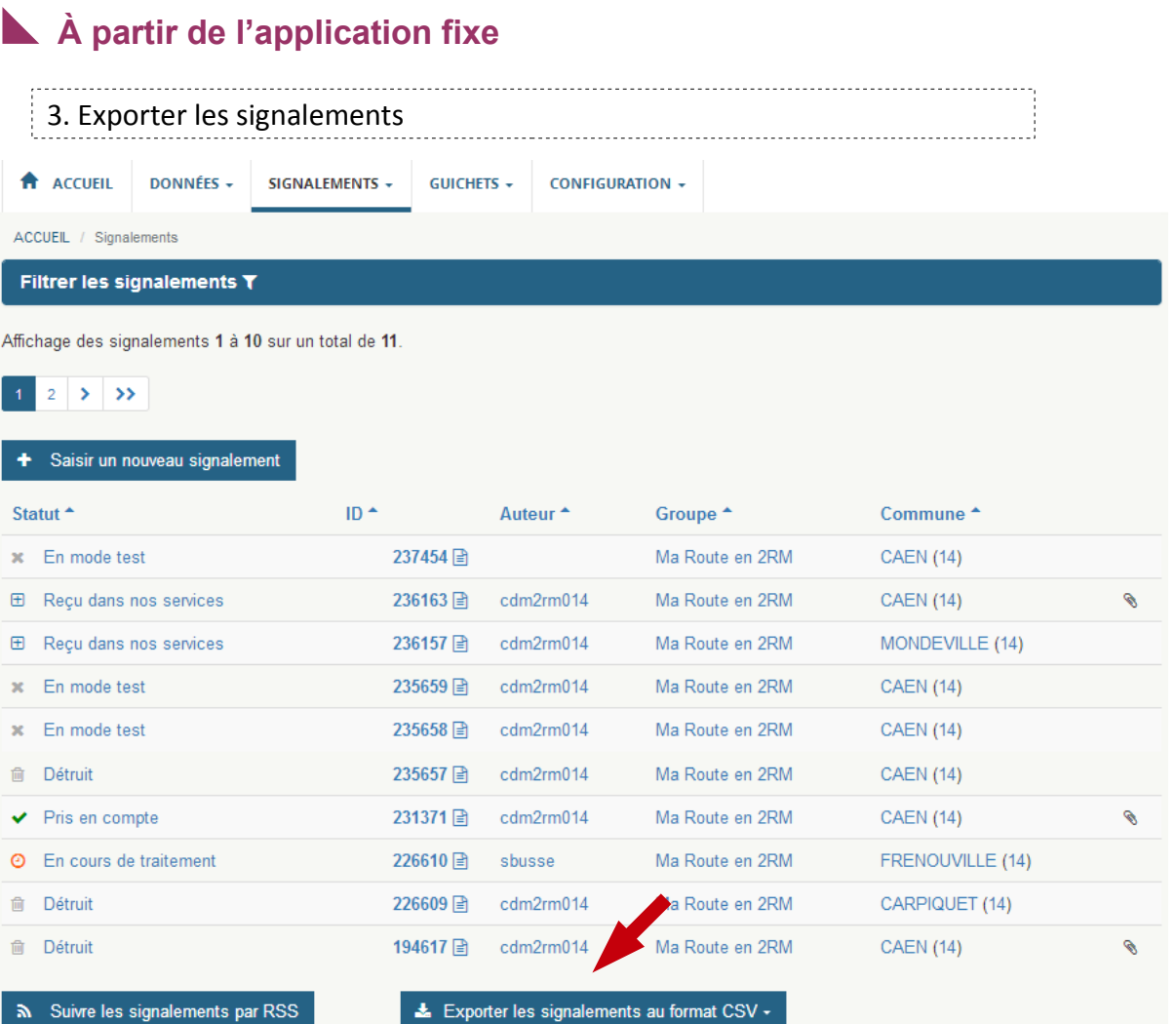

Il est possible d'exporter au format tableur (\*.CSV) les signalements avec leur description et leurs coordonnées géographiques. 

**Pour un usage avancé et plutôt destiné aux Gestionnaires de voirie, Référents de structure, Référents locaux, nationaux, Administrateurs, un accès à la base de données est possible à partir du logiciel SIG QGIS et du plug-in IGN\_Ripart.**

**L'installation se fait en ajoutant le dépôt d'extension suivant dans QGIS : http://logiciels.ign.fr/? page=QGIS\_plugins.xml&**

**NB : des plug-in équivalents sont disponibles pour Arc-GIS et GéoConcept.**

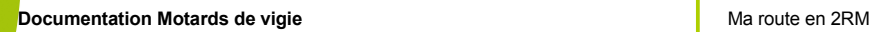

R

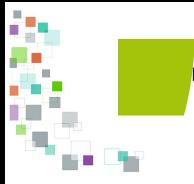

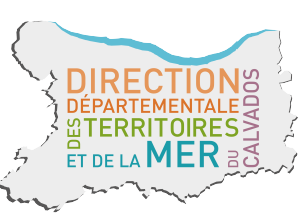

**2 4**

**Directeur de publication** Laurent MARY, directeur départemental de la DDTM du **Calvados Réalisation** DDTM14 / Chargé de mission 2RM yannick.depret@calvados.gouv.fr **Novembre 2018 Direction départementale des Territoires et de la Mer du Calvados** 10 boulevard du général Vanier CS 75224 - 14052 Caen cedex 4 Tél. 02.31.43.15.00 ; Fax. 02.31.44.59.87 ddtm@calvados.gouv.fr www.calvados.gouv.fr